## Filter Your Online Event Calendar

Last Modified on 07/06/2022 5:18 pm EDT

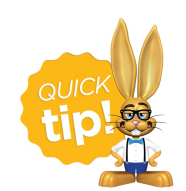

We recommend you review the**Link to Your [Online](http://help.jackrabbitclass.com/help/link-to-online-event) Event**article before moving forward with these additional filter options for your online Event Calendar.

The online Event Calendar shows your customers, at a glance, what events are happening at your site. It can be added to your website using the *External Event Calendar Link*. You can use additional HTML (code) to filter your calendar and display different information. The default settings for calendar codes are *Status* =**Open**, **Unavailable**, and**Notice**.

- If you want an Event Calendar to display a different Status, you can do that.
- If you have multiple Business Locations, you may want to show a separate calendar for each Location - you can do that too!
- $\bigstar$  If you have several different Category 1's (Cat1) for different Event Types, you can also show a calendar for each one separately.

This is called filtering. The additional code provided below tells Jackrabbit to display only the events with a certain *Status*, *Location*, *Cat1*, or *Event Type*.

The examples below show the code that must be added at the end of the**External Event Calendar Link** after the**OrgID** to limit the items shown on your calendar.

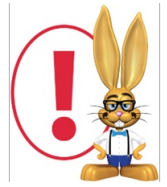

When you filter the calendar for an Event Type, you can only use ONE Event Type at a time. However, the *Cat1 and Loc filters can be combined into the same code.*

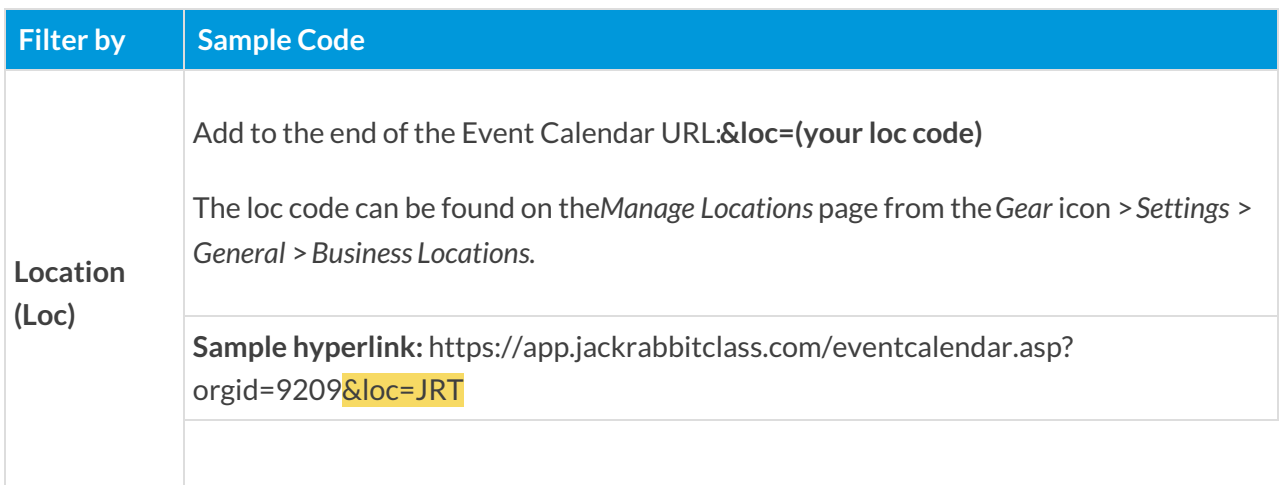

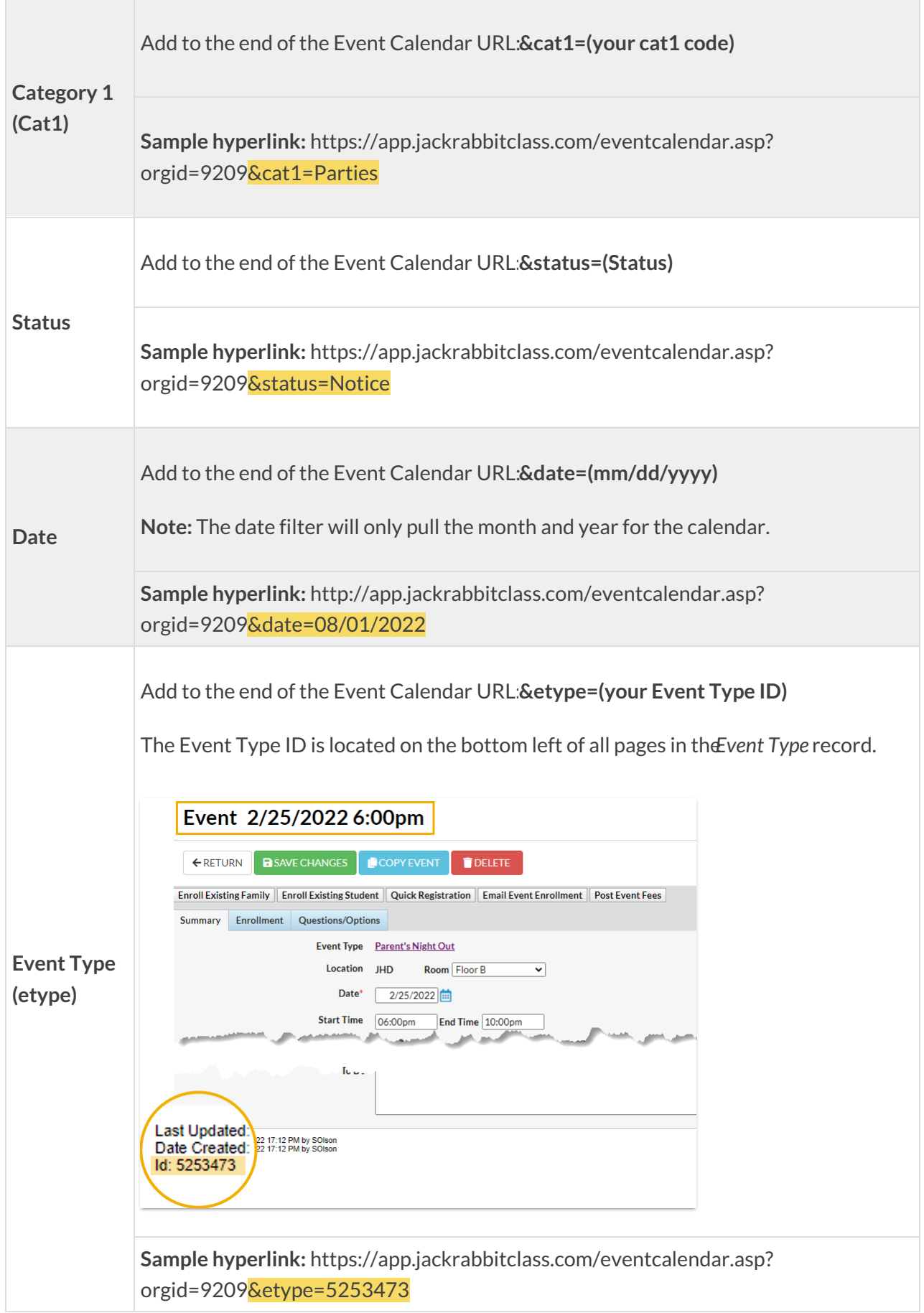

Create Calendar Header Text

If you decide to filter by Event Type, the last option in the table above, you have the ability to add a custom Calendar Header. This ONLY applies when the online calendar is being filtered by Event Type.

You will find this setting in the*Events* menu. Go to**Events** > **List Event Types** (click on an*Event Type*) > **Summary** (tab) and enter the information for the Header Text.

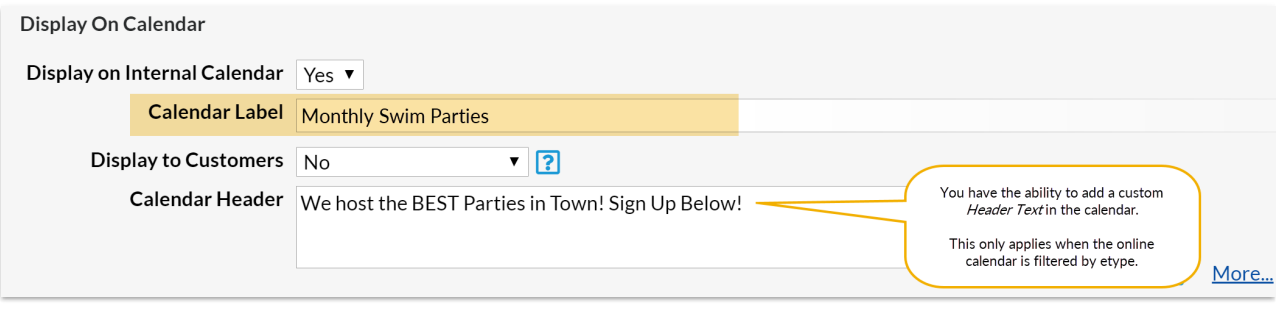

The *Calendar Label* and*Calendar Header*text will show at the top of the Event Calendar online when filtered by Event Type (etype).

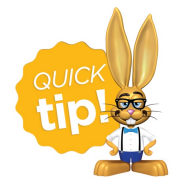

Check out the article, **Link Directly to a Specific Event (Bypass the [Calendar\)](http://help.jackrabbitclass.com/help/link-directly-to-event)**when you want to promote a single event. You can create a link to register for an event and use it on your website or send out an email announcement.